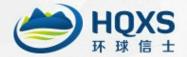

## Wildlife Tracker User Manual

(V3.1)

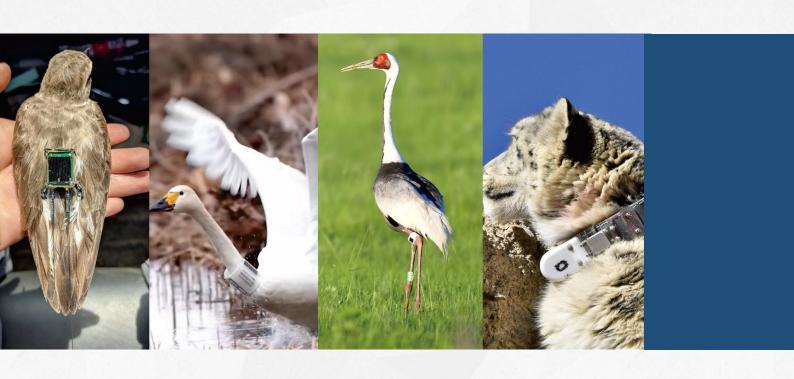

Hunan Global Messenger Technology Co., Ltd

Tel: 0086-0731-85568037 Email: market@hqxs.net

http://en.hqxs.net/

#### 1. Product Introduction

HQXS wildlife micro-tracker uses satellite positioning technology and dual-mode hybrid positioning technology to obtain information such as latitude and longitude, speed, heading, altitude, etc. At the same time, the device is equipped with a variety of sensors to collect other corresponding data. All collected data is sent to the company's data center via GSM/4G/satellite network, and the data can also be stored inside the tracker. The solar panel outside the device can ensure the long-term power supply of the product, and the built-in lithium battery ensures that the product can run normally when there is no sunlight. This product is independently developed by our company and has completely independent intellectual property rights. It has ultra-small size, ultra-low power consumption, and high-precision positioning characteristics.

## 2. Daily maintenance of products

- After purchasing this product, if it has not been used for more than one month, please put it in the sun to charge for three days, and then charge it once a month regularly (charge in the sun for three days).
- When installing this product, please contact our company two days in advance. The technicians will set relevant parameters for your product to ensure that the product can be used normally. Before installation, please place this product in an open and sunny place (such as an open yard, roof of a house, etc.)
- A magnetic switch controls the power switch mode of the tracker. The device is in shutdown mode when the magnetic strip is attached to the product. When the magnetic stripe is removed, the device will automatically turn on. The factory default is the shutdown state (with the magnetic strip attached). Before releasing the species into the wild, please be sure to remove the magnetic stripe. Otherwise, the device will not work properly.
- To ensure this product's standard and stable operation, the company provides complete management services for each product.
- If you fail to implement the above items, it may cause the product not to be used normally, and please be aware.

FOLLOW THE FOOTSTEPS OF LIFE

## 3. The meaning and description of each indicator of the tracker

## 3.1 The meaning of the indicators of the tracker

| No. | Index Parameter | Explanation                                                                                                    |
|-----|-----------------|----------------------------------------------------------------------------------------------------|
| 1   | Time            | The time when the location point was collected (subject to Beijing time)                                                              |
| 2   | Longitude       | GPS longitude, in degrees, accurate to five decimal places, using the WGS-84 geodetic coordinate system                               |
| 3   | Latitude        | GPS latitude, in degrees, accurate to five decimal places, using the WGS-84 geodetic coordinate system                                |
| 4   | Speed           | Km/h                                                                                                    |
| 5   | Course          | The angle formed by the clockwise direction with the north direction of $0^{\circ}$                                                   |
| 6   | Altitude        | The altitude with sea level as a reference, this parameter has reference value only when GPS is 3D positioning mode                   |
| 7   | Temperature     | The temperature value collected by the device, in degrees Celsius                                                                     |
| 8   | Voltage         | Device battery voltage                                                                                                    |
| 9   | Exercise        | The number of activities in a collection period                                                                                       |
| 10  | Accuracy        | The accuracy of GPS positioning is divided into five grades: A, B, C, D and E. See the table below for details.                       |
| 11  | HDOP            | Horizontal precision factor, reflecting the GPS positioning error, the smaller the parameter, the higher the GPS positioning accuracy |
| 12  | VDOP            | Vertical precision factor                                                                                                    |

## 3.2 Description of positioning accuracy

#### (1) Overview of positioning accuracy

Positioning accuracy is the closeness between a spatial entity's location information (usually coordinates) and its true location. Our company's products provide the original GPS positioning accuracy factor data, and the equipment positioning accuracy adopts the linear regression analysis method: Error=2.679243\*HDOP+0.59144.

#### (2) Accuracy class and deviation

The Hunan Provincial Institute approves the HQXS satellite tracker of Quality Supervision and Inspection of Products. The specific accuracy grades and deviations are as follows:

| A        | В         | С         | D          | Е           |
|----------|-----------|-----------|------------|-------------|
| 5 meters | 10 meters | 20 meters | 100 meters | 2000 meters |

#### (3) Reliability of positioning accuracy

The positioning accuracy of the satellite tracker is 95% reliable.

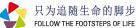

## 4. Parameters and Specifications

| Model                      | HQNT          | HQBV0702      | HQBG0603      | HQBG0803      |
|----------------------------|---------------|---------------|---------------|---------------|
| Category                   | backpack      | backpack      | backpack      | backpack      |
| Weight                     | 0.6 ~ 3 grams | 2.2 grams     | 3 grams       | 3.2 grams     |
| Height                     | 5.5 mm        | 7 mm          | 7.5 mm        | 8 mm          |
| Width                      | 5 mm          | 12 mm         | 17 mm         | 14 mm         |
| Length                     | 6 mm          | 18 mm         | 21 mm         | 17 mm         |
| Inner Diameter             | -             | -             | -             | -             |
| Default Frequency          | 3 s           | 1 hour        | 1 hour        | 4 hours       |
| Dense Tracking             | 1 s           | 1 minute      | 1 minute      | 1 minute      |
| Data Storage Capacity      | -             | 5000 points   | 12000 points  | 12000 points  |
| International Roaming      | -             | -             | support       | support       |
| No Signal Processing       | -             | local storage | local storage | local storage |
| Positioning Method         | VHF           | BDS/GPS/      | BDS/GPS/      | BDS/GPS/      |
| rositioning Method         | νпг           | GLONASS       | GLONASS       | GLONASS       |
| Positioning Accuracy       | -             | 5 meters      | 5 meters      | 5 meters      |
| Signal Transmission        | VHF           | VHF           | GSM           | Cat-M1/       |
| Signal Transmission        | VIII          | V III         | GSIVI         | Cat-NB2       |
| Antenna                    | external      | external      | external      | external      |
| Duration without Light     |               |               |               |               |
| (built-in lithium battery) | 15 days       | 15 days       | 6 days        | 5 days        |
| Lifetime in the Wild       |               |               |               |               |
| verage sunshine 2 hours)   | -             | >5 years      | >5 years      | >5 years      |
| Waterproof Level           | IP68          | IP68          | IP67          | IP68          |
| Waterproof Depth           | 10 meters     | 10 meters     | 2 meters      | 10 meters     |
| Operating Temperature      | -40~70°C      | -40~70°C      | -40~70°C      | -40~70°C      |
| Working Altitude           | <10000 meters | <10000 meters | <10000 meters | <10000 meters |
| Low Battery Protection     | support       | support       | support       | support       |
| Death Warning              | support       | support       | support       | support       |
| GU 4 G 5                   | Windows       | Windows       | Windows       | Windows       |
| Client Software            | Android       | Android       | Android       | Android       |

| Model                                                | HQBG0804      | HQBG1206      | HQBG2009P     | HQBG1310      |
|------------------------------------------------------|---------------|---------------|---------------|---------------|
| Category                                             | backpack      | backpack      | backpack      | backpack      |
| Weight                                               | 4.5 grams     | 6.5 grams     | 9 grams       | 10 grams      |
| Height                                               | 9 mm          | 12 mm         | 16 mm         | 13 mm         |
| Width                                                | 18 mm         | 20 mm         | 21 mm         | 19 mm         |
| Length                                               | 22.5 mm       | 33 mm         | 35 mm         | 36 mm         |
| Inner Diameter                                       | -             | -             | -             | -             |
| Default Frequency                                    | 4 hours       | 3 hours       | 2 hours       | 2 hours       |
| Dense Tracking                                       | 1 minute      | 1 minute      | 1 minute      | 1 minute      |
| Data Storage Capacity                                | 12000 points  | 12000 points  | 12000 points  | 12000 points  |
| International Roaming                                | support       | support       | support       | support       |
| No Signal Processing                                 | local storage | local storage | local storage | local storage |
|                                                      | BDS/GPS/      | BDS/GPS/      | BDS/GPS/      | BDS/GPS/      |
| Positioning Method                                   | GLONASS       | GLONASS       | GLONASS       | GLONASS       |
| Positioning Accuracy                                 | 5 meters      | 5 meters      | 5 meters      | 5 meters      |
| Signal Transmission                                  | GSM           | GSM           | GSM           | GSM           |
| Antenna                                              | external      | external      | external      | external      |
| Duration without Light<br>(built-in lithium battery) | 7 days        | 10 days       | 7 days        | 12 days       |
| Lifetime in the Wild erage sunshine 2 hours)         | >5 years      | >5 years      | >5 years      | >5 years      |
| Waterproof Level                                     | IP68          | IP68          | IP68          | IP68          |
| Waterproof Depth                                     | 10 meters     | 10 meters     | 10 meters     | 10 meters     |
| Operating Temperature                                | -40~70°C      | -40~70℃       | -40~70°C      | -40~70°C      |
| Working Altitude                                     | <10000 meters | <10000 meters | <10000 meters | <10000 meters |
| <b>Low Battery Protection</b>                        | support       | support       | support       | support       |
| Death Warning                                        | support       | support       | support       | support       |
|                                                      | Windows       | Windows       | Windows       | Windows       |
| Client Software                                      | Android       | Android       | Android       | Android       |

| Model                                             | HQBG2210      | HQBG1512S     | HQBG2512S     | HQBG1815S     |
|---------------------------------------------------|---------------|---------------|---------------|---------------|
| Category                                          | backpack      | backpack      | backpack      | backpack      |
| Weight                                            | 10 grams      | 13 grams      | 14 grams      | 15~18 grams   |
| Height                                            | 22 mm         | 15 mm         | 25 mm         | 18 mm         |
| Width                                             | 21 mm         | 21 mm         | 24 mm         | 23 mm         |
| Length                                            | 47 mm         | 48 mm         | 48 mm         | 63 mm         |
| Inner Diameter                                    | -             | -             | -             | -             |
| Default Frequency                                 | 2 hours       | 1 hour        | 1 hour        | 1 hour        |
| Dense Tracking                                    | 1 minute      | 1 minute      | 1 minute      | 1 minute      |
| Data Storage Capacity                             | 12000 points  | 12000 points  | 12000 points  | 12000 points  |
| International Roaming                             | support       | support       | support       | support       |
| No Signal Processing                              | local storage | local storage | local storage | local storage |
|                                                   | BDS/GPS/      | BDS/GPS/      | BDS/GPS/      | BDS/GPS/      |
| Positioning Method                                | GLONASS       | GLONASS       | GLONASS       | GLONASS       |
| Positioning Accuracy                              | 5 meters      | 5 meters      | 5 meters      | 5 meters      |
| Signal Transmission                               | GSM           | GSM           | GSM           | GSM           |
| Antenna                                           | internal      | external      | internal      | internal      |
| Duration without Light (built-in lithium battery) | 7 days        | 7 days        | 7 days        | 7 days        |
| Lifetime in the Wild                              |               |               |               |               |
| verage sunshine 2 hours)                          | >5 years      | >5 years      | >5 years      | >5 years      |
| Waterproof Level                                  | IP68          | IP68          | IP68          | IP68          |
| Waterproof Depth                                  | 10 meters     | 10 meters     | 10 meters     | 10 meters     |
| Operating<br>Temperature                          | -40~70℃       | -40~70°C      | -40~70°C      | -40~70℃       |
| Working Altitude                                  | <10000 meters | <10000 meters | <10000 meters | <10000 meters |
| Low Battery Protection                            | support       | support       | support       | support       |
| Death Warning                                     | support       | support       | support       | support       |
| CIL + C &                                         | Windows       | Windows       | Windows       | Windows       |
| Client Software                                   | Android       | Android       | Android       | Android       |

| Model                                             | HQBG2715L     | HQBG3621L     | HQBG2830L     | HQBG5037L     |
|---------------------------------------------------|---------------|---------------|---------------|---------------|
| Category                                          | backpack      | backpack      | backpack      | backpack      |
| Weight                                            | 17 grams      | 23~29 grams   | 27 grams      | 50~65 grams   |
| Height                                            | 24mm          | 35mm          | 28mm          | 44mm          |
| Width                                             | 24mm          | 24mm          | 27mm          | 39mm          |
| Length                                            | 58mm          | 70mm          | 63mm          | 98mm          |
| Inner Diameter                                    | -             | -             | -             | -             |
| Default Frequency                                 | 1 hour        | 1 hour        | 1 hour        | 1 hour        |
| Dense Tracking                                    | 1 minute      | 1 minute      | 1 minute      | 1 minute      |
| Data Storage Capacity                             | 12000 points  | 12000 points  | 12000 points  | 12000 points  |
| International Roaming                             | support       | support       | support       | support       |
| No Signal Processing                              | local storage | local storage | local storage | local storage |
| Positioning Method                                | BDS/GPS/      | BDS/GPS/      | BDS/GPS/      | BDS/GPS/      |
| 1 ositioning victiou                              | GLONASS       | GLONASS       | GLONASS       | GLONASS       |
| Positioning Accuracy                              | 5 meters      | 5 meters      | 5 meters      | 5 meters      |
| Signal Transmission                               | GSM           | GSM           | GSM           | GSM           |
| Antenna                                           | internal      | internal      | external      | internal      |
| Duration without Light (built-in lithium battery) | 7 days        | 15 days       | 30 days       | 30 days       |
| Lifetime in the Wild (average sunshine 2 hours)   | >5 years      | >5 years      | >5 years      | >5 years      |
| Waterproof Level                                  | IP68          | IP68          | IP68          | IP68          |
| Waterproof Depth                                  | 10 meters     | 10 meters     | 10 meters     | 10 meters     |
| Operating Temperature                             | -40~70°C      | -40~70°C      | -40~70°C      | -40~70°C      |
| Working Altitude                                  | <10000 meters | <10000 meters | <10000 meters | <10000 meters |
| Low Battery Protection                            | support       | support       | support       | support       |
| Death Warning                                     | support       | support       | support       | support       |
| Client Software                                   | Windows       | Windows       | Windows       | Windows       |
|                                                   | Android       | Android       | Android       | Android       |

| Model                                             | HQLG4037S     | HQNG4625P     | HQAN40L       | HQAN40M       |
|---------------------------------------------------|---------------|---------------|---------------|---------------|
| Category                                          | leg ring      | neck ring     | neck ring     | neck ring     |
| Weight                                            | 37~44 grams   | 34~75 grams   | 600~800 grams | 400~600 grams |
| Height                                            | -             | -             | -             | -             |
| Width                                             | -             | 32mm          | 50mm          | 32mm          |
| Length                                            | 51mm          | 40~80mm       | -             | -             |
| Inner Diameter                                    | 18~24mm       | 30~60mm       | customize     | customize     |
| Default Frequency                                 | 1 hour        | 1 hour        | 1 hour        | 1 hour        |
| Dense Tracking                                    | 1 minute      | 1 minute      | 1 minute      | 1 minute      |
| Data Storage Capacity                             | 12000 points  | 12000 points  | 12000 points  | 12000 points  |
| International Roaming                             | support       | support       | support       | support       |
| No Signal Processing                              | local storage | local storage | local storage | local storage |
| Positioning Method                                | BDS/GPS/      | BDS/GPS/      | BDS/GPS/      | BDS/GPS/      |
| r ositioning Method                               | GLONASS       | GLONASS       | GLONASS       | GLONASS       |
| Positioning Accuracy                              | 5 meters      | 5 meters      | 5 meters      | 5 meters      |
| Signal Transmission                               | GSM           | GSM           | GSM           | GSM           |
| Antenna                                           | internal      | internal      | internal      | internal      |
| Duration without Light (built-in lithium battery) | 7 days        | 15 days       | 1000 days     | 800 days      |
| Lifetime in the Wild verage sunshine 2 hours)     | >5 years      | >5 years      | >5 years      | >5 years      |
| Waterproof Level                                  | IP68          | IP68          | IP68          | IP68          |
| Waterproof Depth                                  | 10 meters     | 10 meters     | 10 meters     | 10 meters     |
| Operating Temperature                             | -40~70°C      | -40~70°C      | -40~70℃       | -40~70°C      |
| Working Altitude                                  | <10000 meters | <10000 meters | <10000 meters | <10000 meters |
| Low Battery Protection                            | support       | support       | support       | support       |
| Death Warning                                     | support       | support       | support       | support       |
| Client Seftware                                   | Windows       | Windows       | Windows       | Windows       |
| Client Software                                   | Android       | Android       | Android       | Android       |

| Model                                             | HQAN40S       | HQAI-L         | HQAI-M        | HQAI-S        |
|---------------------------------------------------|---------------|----------------|---------------|---------------|
| Category                                          | collar        | collar         | collar        | collar        |
| Weight                                            | 100~300 grams | 800~1600 grams | 350~700 grams | 100~300 grams |
| Height                                            | -             | -              | -             | -             |
| Width                                             | 22mm          | 50mm           | 44mm          | 22mm          |
| Length                                            | -             | -              | -             | -             |
| Inner Diameter                                    | customize     | customize      | customize     | customize     |
| Default Frequency                                 | 1 hour        | 1 hour         | 1 hour        | 1 hour        |
| Dense Tracking                                    | 1 minute      | 1 minute       | 1 minute      | 1 minute      |
| Data Storage Capacity                             | 12000 points  | 12000 points   | 12000 points  | 12000 points  |
| International Roaming                             | support       | support        | support       | support       |
| No Signal Processing                              | local storage | local storage  | local storage | local storage |
| Positioning Method                                | BDS/GPS/      | BDS/GPS/       | BDS/GPS/      | BDS/GPS/      |
| 1 ositioning Method                               | GLONASS       | GLONASS        | GLONASS       | GLONASS       |
| Positioning Accuracy                              | 5 meters      | 5 meters       | 5 meters      | 5 meters      |
| Signal Transmission                               | GSM           | GSM/iridium    | GSM/iridium   | GSM/iridium   |
| Antenna                                           | internal      | internal       | internal      | internal      |
| Duration without Light (built-in lithium battery) | 365 days      | 900 days       | 700 days      | 200 days      |
| Lifetime in the Wild verage sunshine 2 hours)     | >5 years      | >5 years       | >5 years      | >5 years      |
| Waterproof Level                                  | IP68          | IP68           | IP68          | IP68          |
| Waterproof Depth                                  | 10 meters     | 10 meters      | 10 meters     | 10 meters     |
| Operating Temperature                             | -40~70°C      | -40~70°C       | -40~70℃       | -40~70°C      |
| Working Altitude                                  | <10000 meters | <10000 meters  | <10000 meters | <10000 meters |
| Low Battery Protection                            | support       | support        | support       | support       |
| Death Warning                                     | support       | support        | support       | support       |
| Client Software                                   | Windows       | Windows        | Windows       | Windows       |
| Chem Solemaie                                     | Android       | Android        | Android       | Android       |

| Model                                                 | HQAB-L               | HQAB-M               | HQAN40MC         | HQZN            |
|-------------------------------------------------------|----------------------|----------------------|------------------|-----------------|
| Category                                              | collar               | collar               | collar           | customize       |
| Weight                                                | 1000~1600 grams      | 500~1000 grams       | 500~1000 grams   | customize       |
| Height                                                | -                    | -                    | -                | customize       |
| Width                                                 | 50mm                 | 44mm                 | 44mm             | customize       |
| Length                                                | -                    | -                    | -                | customize       |
| Inner Diameter                                        | customize            | customize            | customize        | customize       |
| Default Frequency                                     | 1 hour               | 1 hour               | 1 hour           | > 1 s           |
| Dense Tracking                                        | 1 minute             | 1 minute             | 1 minute         | > 1 s           |
| Data Storage Capacity                                 | 12000 points         | 12000 points         | 6 million points | customize       |
| International Roaming                                 | support              | support              | support          | support         |
| No Signal Processing                                  | local storage        | local storage        | local storage    | local storage   |
| Positioning Method                                    | BDS/GPS/             | BDS/GPS/             | BDS/GPS/         | BDS/GPS/        |
| 1 ositioning Method                                   | GLONASS              | GLONASS              | GLONASS          | GLONASS         |
| Positioning Accuracy                                  | 5 meters             | 5 meters             | 5 meters         | 5 meters        |
|                                                       | GSM/                 | GSM/                 |                  |                 |
| Signal Transmission                                   | Beidou short message | Beidou short message | 4G/iridium       | GSM/BDS/iridium |
| Antenna                                               | internal             | internal             | internal         | customize       |
| Duration without Light (built-in lithium battery)     | 800 days             | 800 days             | 800 days         | customize       |
| Lifetime in the Wild<br>(average sunshine 2<br>hours) | >5 years             | >5 years             | >5 years         | >5 years        |
| Waterproof Level                                      | IP68                 | IP68                 | IP68             | IP68            |
| Waterproof Depth                                      | 10 meters            | 10 meters            | 10 meters        | 10 meters       |
| Operating<br>Temperature                              | -40~70°C             | -40~70℃              | -40~70°C         | -40~70℃         |
| Working Altitude                                      | <10000 meters        | <10000 meters        | <10000 meters    | <10000 meters   |
| Low Battery Protection                                | support              | support              | support          | support         |
| Death Warning                                         | support              | support              | support          | support         |
| Client Software                                       | Windows              | Windows              | Windows          | Windows         |
| Chem Software                                         | Android              | Android              | Android          | Android         |

FOLLOW THE FOOTSTEPS OF LIFE

## Start-up Test and Debugging

#### Unpacking inspection

After receiving the product, please check whether the appearance is in good condition and whether the installation accessories are complete (see the list of accessories). If you have any questions, please contact our company in time.

#### > Installation

#### (1) Start the Product

When installing this product, please contact our company two days in advance, and the technicians will set relevant parameters for your product to ensure that the product can be used normally.

#### (2) Product Registration

Please note the product number and study species number when installing the product. After installing the product, please contact our company in time, and submit the installation information to the engineer so that the technician can bind the product and the species for you in the background and provide better service.

#### **Product Management**

When the product is turned on, if it is not used for a short period, please notify the company to turn it off in time to maintain the power of the product and avoid extra communication charges.

## **Software Operation Process and Use Method**

#### 1.1. Software Installation

- (1) Quickly Understand
- The operating systems are WindowsXP, Windows7 (32-bit/64-bit), and Windows8.
- > Operating environment: .NET Framework 4.5.2.
- Installation time: If your computer has .net Framework 4.5.2 installed, it only takes 30 seconds to complete the installation.
- (2) Installation steps

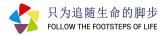

Step 1: Open the installation folder, run Setup.exe, and start the program installation. Figure 1:

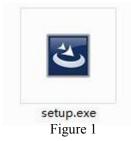

Step 2: If the computer does not have the .net Framework 4.5.2 environment installed, it will automatically start to install the .net Framework 4.5.2, as shown in Figure 2. (If the computer has already installed .net Framework 4.5.2 or above, go directly to the fourth step, as shown in Figure 4.)

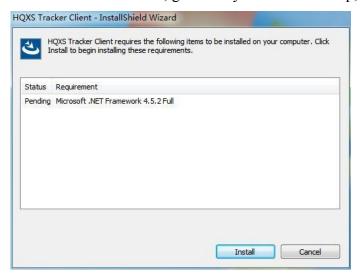

Figure 2

Step 3: Select "Install" to start the automatic installation of .net Framework 4.5.2, about 2-3 minutes, as shown in Figure 3.

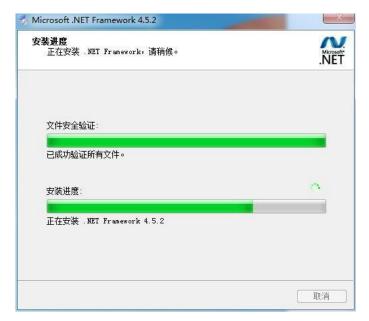

Figure 3

Step 4: After the installation of .net Framework 4.5.2 is completed, enter the "InstallShield Wizard for HQXS Tracker Information Service Platform", as shown in Figure 4.

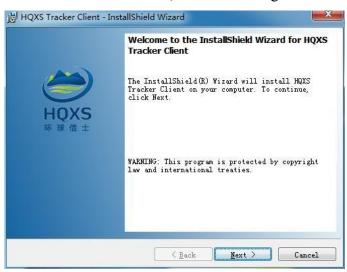

Figure 4

Step 5: Select "Next" to start the installation, as shown in Figure 5.

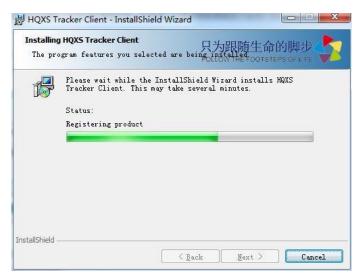

Figure 5

- Step 6: Click "Finish" to complete the installation, as shown in Figure 6.
- Step 7: The desktop will generate a shortcut icon of "Global Messenger", as shown in Figure 7.

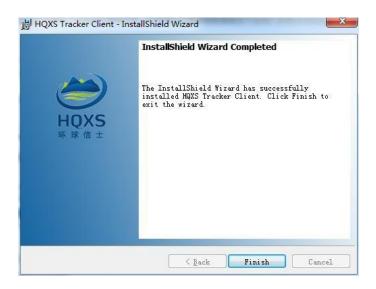

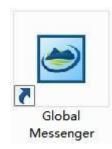

Figure 6

Figure 7

# Global Messenger Tracker Data Service Platform (V3.1) User's Manual

## 1. Introduction to the platform

Global Messenger Tracking Data Service Platform V3.1 is a wildlife tracking platform from Hunan Global Messenger Technology. The system is based on GIS technology and incorporates knowledge of animal ecology. It has functions such as device management and remote control, historical track data retrieval, animal behaviour analysis, map services, track visualization, data import and export, camera photo and video management.

## 2. Accounts and permissions

Hunan Global Messenger Technology provides the platform account. (hereafter "Company"). The account is divided into two types: master account and general account. If you don't have an account, you can only login as a guest.

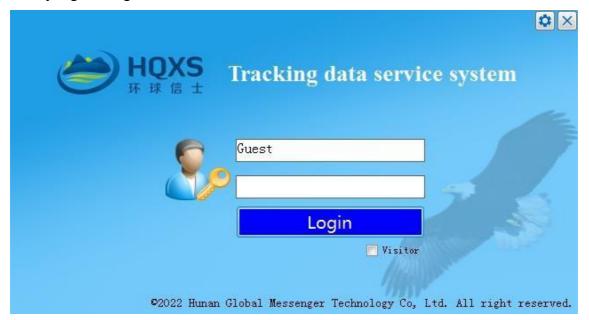

Fig. 1 Login

## 2.1. Language and site settings

The software language and the access site's location can be set as required.

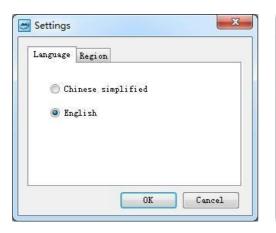

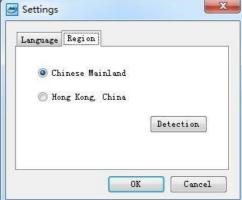

Fig. 2 Setup

#### 2. 2. Master account

The master account has permissions for project management, equipment changes, remote control, data export, offline packet generation, etc. The team leader or supervisor usually uses the master account, and only one master account is assigned to a research team.

#### 2.3. General account

The general account could view data from the authorised equipment, data export and offline data generation functions available upon application. The data query period and fields for general accounts can also be restricted by request. The general account is usually used by sub-project leaders, team researchers or students.

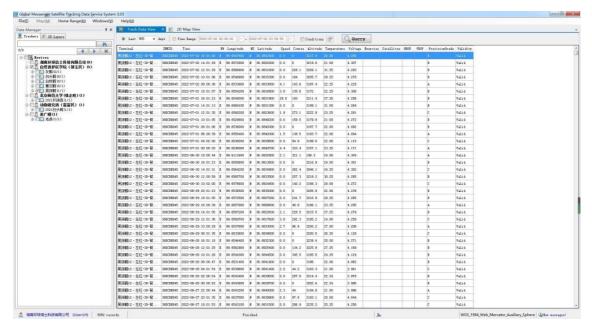

Fig. 3 System interface 1

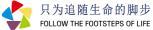

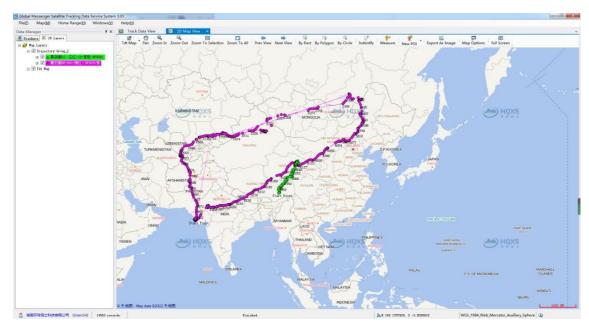

Fig. 4 System interface 2

#### 2.4. Visitors

Visitors can directly access the platform without an account and password. Visitor accounts cannot query data online and can only access offline track data, including offline projects, offline track data package data and external GIS files.

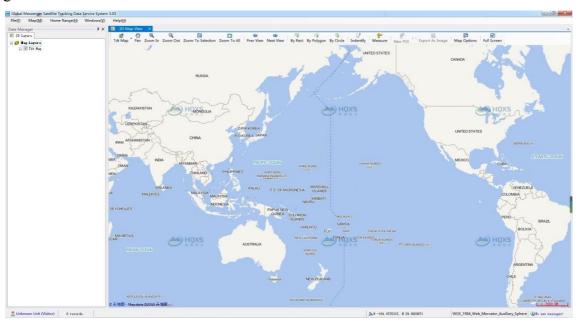

Fig. 5 Visitor account interface

#### 2.5. Account information maintenance

Click on the account information in [File] to change your account name, phone number, email address and login password and to view your current account permissions.

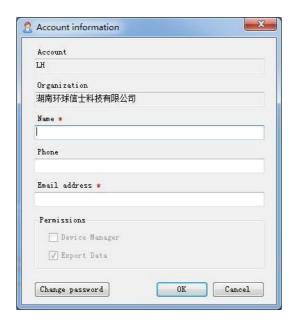

Fig. 6 Account information maintenance

## 3. Tracker management

#### 3.1. List of trackers

The list is divided into three levels: customer, project and tracker. The number after the customer's name is the total number of devices.

The first number after the project name is the number of active devices in the last seven days, and the second is the total number of devices under the project.

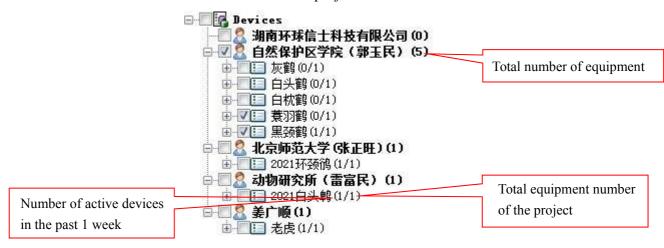

Fig. 7 List of devices

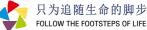

**Find a tracker:** Enter the device name, hardware number and other information in the search box to quickly find a device and support fuzzy queries.

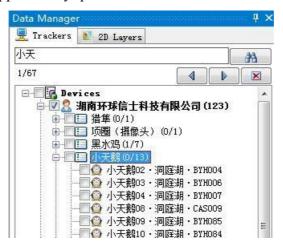

Fig. 8 Device search

**Check the latest location:** right click menu on [Device List], [Project], [Tracker] Select "Last position" in the map to display the latest location of the tracker on the map.

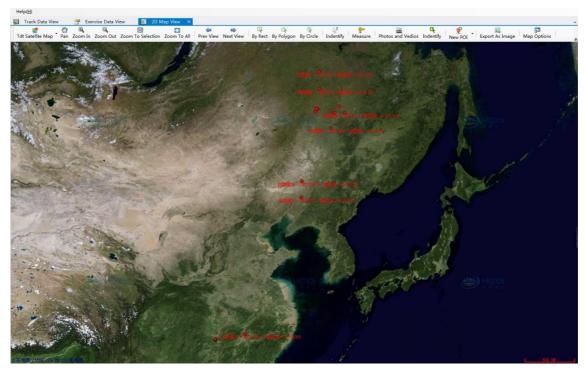

Fig. 9 Final position of the equipment

#### 3.2. Project management

**New project:** The master account can create a new project, modify project names and manage the subordination of projects to trackers by dragging the mouse.

**Deleting items:** The master account can delete a project that does not contain trackers.

#### 3.3. Tracker management

Rename trackers: accounts with a permit can change the tracker's name.

**Mover trackers:** The master account can move a tracker to a different project.

**Remote control:** In the tracker list, select a tracker and click remote control of the data collection time and transmission time in the right-click menu. Collection time can be set to collect every hour or can be customised. The battery and the last transmission time can also be viewed here. Data transmission time can be modified according to the number of fixes (recorded locations). Modifications can be viewed in the command window.

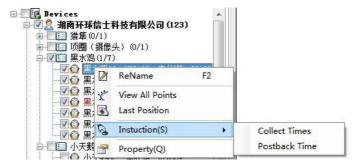

Fig. 10 Remote command menu

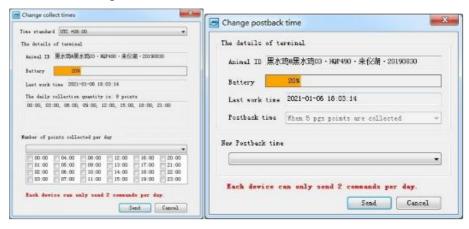

Fig. 11 Remote command modification screen

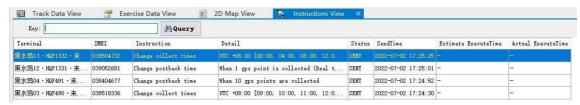

Fig. 12 Command window interface

**Tracker Properties:** View details of the tracked device, including hardware number, project, device model, device status, battery, last transmission time, data expiry date, installation time, installation location and other information.

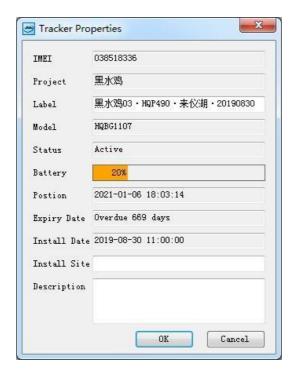

Fig. 13 Tracker details

**Tracker Information Table:** Select [Tracker Information Window] in the [Window] menu to display the details of all trackers under the current account, which can be exported as an Excel sheet.

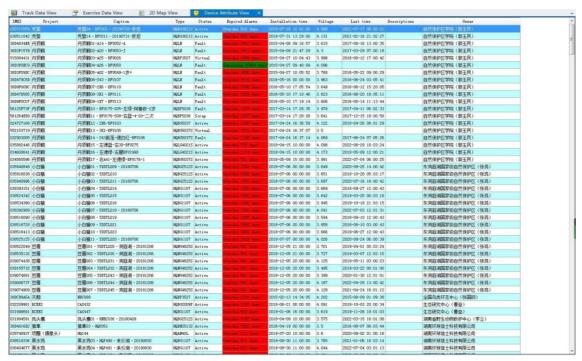

Fig. 14 Device information window

## 4. Track data query

#### 4.1. quick track search

In the tracker list, select a tracker and select 'View all tracks' in the right-click menu or double-click on the tracker to query all tracks for this device and display the tracks on the map.

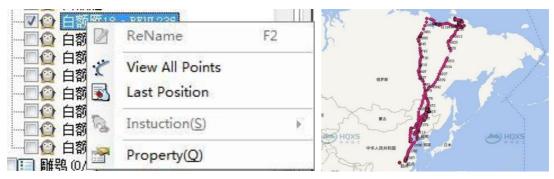

Fig. 15 View all tracks for a single device

#### 4.2. Searching for tracks by condition

Check the device to be queried in the tracker list. It is possible to search the track of multiple devices by recent [days] and [time period], and you can also attach more search conditions, such as speed, altitude, accuracy level and time.

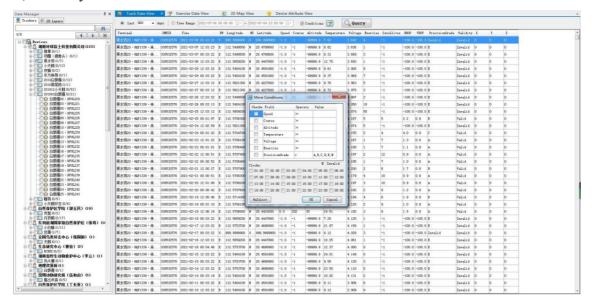

Fig. 16 Searching for tracks by condition

**Note:** Different tracker models have different track data fields, e.g., dual channel trackers have a signal source field; high accuracy activity sensor devices have activity 1, activity 2 and activity 3 fields; trackers with bathymetry sensor have a bathymetry field; trackers with gyroscope sensor record data from X, Y and Z axis, respectively.

#### 4.3. Invalid data handling

When some fixes need to be filtered, they can be selected as "invalid data", which will be screened out during track generation and statistical analysis. (note: this operation is not reversible)

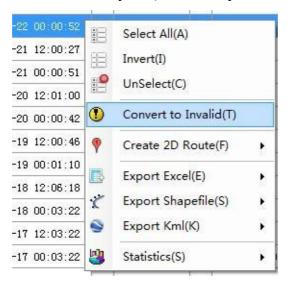

Fig. 17 Invalid data handling

#### 5. Track visualisation

#### 5.1. Track visualisation

The track data table window selects "2D Track" from the right-click menu to generate 2D tracks from the selected row or all rows.

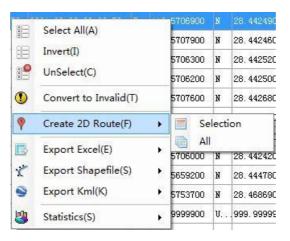

Fig. 18 Track generation menu

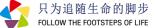

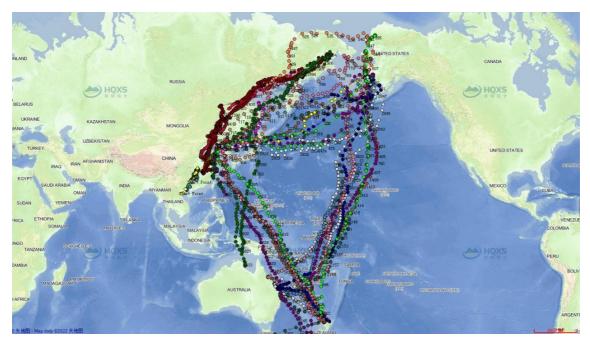

Fig. 19 2D Track map interface

#### 5.2. Data export

In the track data table window, select "Export Excel file", "Export .Shp file", and "Export .Kml file" from the right-click menu to export the currently selected rows. Data can be exported to Excel/CSV, .Shape and Kml format. The geographic coordinate system is WGS84.

## 6. Map options

## 6.1. Online map options

There are four online maps available: Sky Maps, ESRI Maps, Open Street Maps and Google Maps, with various modes such as vector maps, satellite maps, hybrid maps and topographic maps. The map coordinate system is Web Mercator projection coordinates.

## 6.2. Browse the map

- **Panning:** press and hold the left mouse button to move the map.
- **Zoom in:** zoom in on the map.
- **Zoom out:** zoom out on the map.
- **Zoom to all:** Zoom the map to the geometric range of all fixes.
- **Zoom to selection fixes:** Zoom the map to the geometric range of the selected fixes.
- **Previous View:** Switch the map view to the previous view.
- **Next View:** Switch the map view to the next view.

#### 6.3. Selection function

- **Rectangular selection:** draw a rectangle on the map to select fixes.
- **Polygon selection:** draw a polygon on the map to select fixes.
- Circle selection: draw a circle on the map to select fixes.
  - **Save selected fixes:** select fixes or tracks and save them as a vector layer, as shown below.

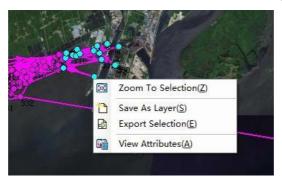

Fig. 20 Save vector data as a layer

#### 6.4. Information query

The "Information Query" tool queries the map window for information about the properties of a graphic object. Click on the "Previous" and "Next" buttons in the information box to browse the adjacent objects in the same layer and choose whether to centre the selected object; click anywhere to query the address information.

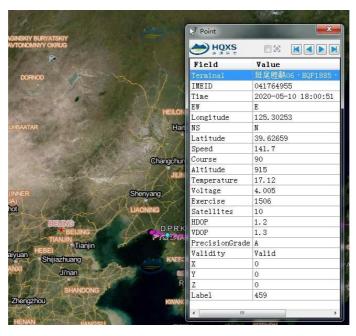

Fig. 21 Graphical information query

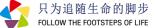

Address information is available on the Web Map, which can be turned off on the Web Map layer node

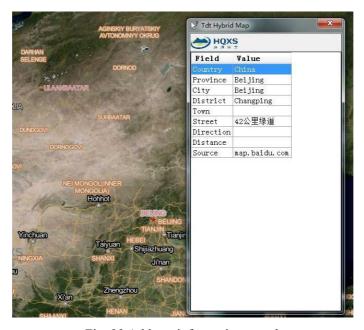

Fig. 22 Address information search

### 6.5. measuring tools

The multi-point distance and area measurements can be performed by mouse clicks in the map window.

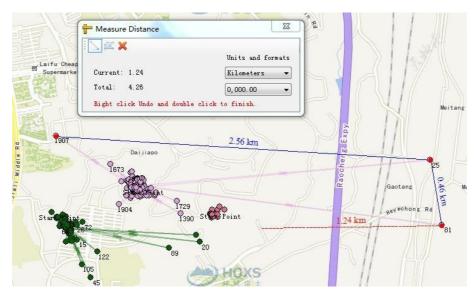

Fig. 23 Measuring distances

## 6.6. Map options

Settings for map background colour, coordinate format, meridian offset degrees, and sky map permissions.

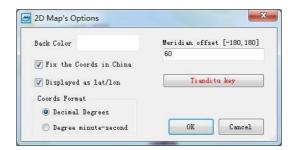

Fig. 24 Map options settings screen

#### 6.7. Map export

Users with data download permissions can export the contents of the current map window as an image. The guide is available in both standard and HD formats.

**Standard format:** After setting the image format, image quality and export path of the exported image, the current map content is directly exported as an image.

**HD format:** box the area to be exported on the map, set the export map level and click [Cache Tile]. When the tile cache is complete, click the [Export Image] button to generate HD pictures.

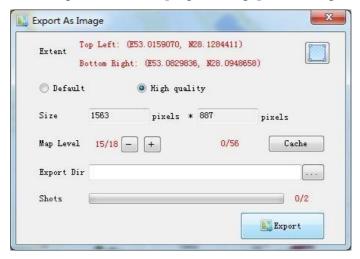

Fig .25 Map export interface

## 7. Layer management

The layer manager is divided into projects, layer groups and layers. Layer groups can contain multiple layers or groups of layers. The layer types are point, line, surface, vector, raster, image and web map layers.

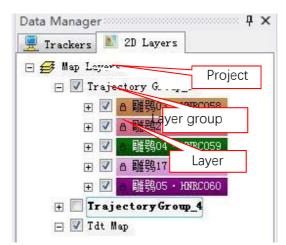

Fig. 26 Layer management

#### 7.1. Project operations

The project node corresponds to the current map framework. It enables adding local map layers, Spatialite database layers, Wms layers, creating new layer groups, importing offline data packages, emptying map data, etc. Create new layer groups, import offline data packs, clear map data and more.

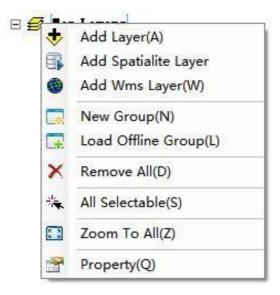

Fig. 27 Project node menu

**Add layers**: add local spatial data to the map, support vector, raster and image data, and the coordinate system of the imported data is automatically converted to the current map coordinates.

**Add Spatialite** layer: reads spatial data from the SQLite database and adds it to the map.

Add Wms layer: Get a WMS layer via a network request and add it to the map.

New layer group: Create a new layer group in the project.

**Import offline data pack**: Import offline data pack from outside to the map, and the coordinate system of the imported data is automatically converted to the current map coordinates. The offline layer group format is 2D Data group file (\*.dg2), and accounts with data download permission can export track data as an offline data pack to share with others.

**Clear**: removes all data from the map. This operation does not delete the source data.

All selectable: Batch sets whether all vector layers in the map are selectable or not.

**Zoom to all**: Zooms the map to the maximum visible area, including all objects.

**Properties**: View coordinate information for the map frame.

#### 7.2. Layer group operations

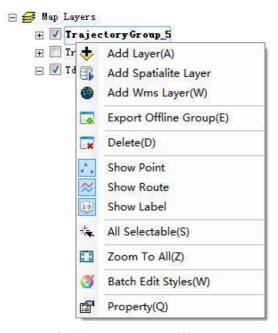

Fig. 28 Layer group node menu

Adding layers: as above.

Adding the Spatialite layer: as above.

Add Wms layer: as above.

**Export offline data pack**: Users with data download permission can export the currently selected layer group as an offline data pack file (2D Data group file \*.dg2).

**Delete**: Deletes the currently selected layer group and all sub-layer groups and layers below the layer group; this operation does not delete the source data.

**Separate control over the display of track points, track lines and point numbers**: if the layer group type is a system-generated 'track layer group', the visibility of track points, track lines and track point numbers can be controlled separately.

**Selectable All**: Batch sets whether all vector layers in a layer group are selectable.

**Zoom to all**: zooms the map to the geometric extent of all objects in the selected layer group.

**Properties**: View coordinate information for the selected layer group, with the same coordinate system for all layers in the layer group.

Batch Modification: Batch personalisation of track points, lines, and numbers.

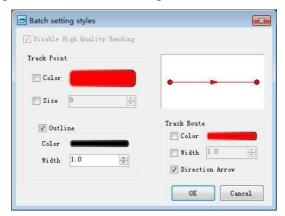

Fig. 29 Batch setting style screen

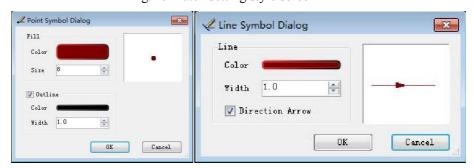

Fig. 30 Dot and line symbol setting interface

#### 7.3. Layer manipulation

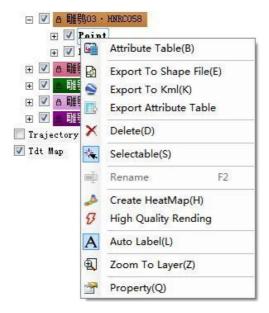

Fig. 31 Layer node menu

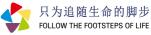

**Open property sheet**: view all property data for the selected layer.

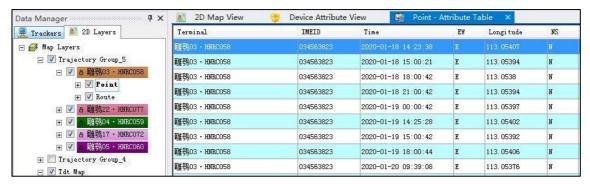

Fig. 32 Property sheet window

**Export shape data**: Users with data download permission can export the currently selected layer as an offline data file in a Shapefile format (\*.shp), which supports coordinate conversion.

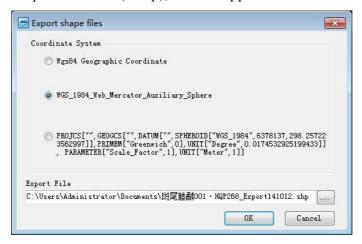

Fig. 33 Interface for exporting shape file data

**Export kml data**: Users with data download permission can export the currently selected layer as an offline data file in the format of a kml file.

**Export property sheet**: Users with data download permission can export the property sheet of the currently selected layer to an excel file.

**Delete layer**: removes the specified layer from the current layer group. This operation does not delete the data source file.

**Selectable**: Set whether the objects in the vector layer are selectable. After setting selectable, you can view the layer object information.

Create a heat map: select the point layer to create a heat map, and the gradient colour can be personalized.

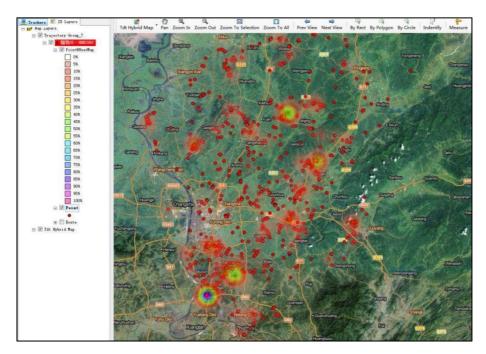

Fig. 34 Heat map interface

**High-Quality Rendering**: When High-Quality Rendering mode is on, richer point symbols and line patterns can be set, but the graphics rendering speed is reduced.

Automatic annotation: show or hide the numbering of fixes.

**Zoom to layer**: Zoom the map to the maximum extent of the current layer.

**Properties**: view the spatial extent of layers, number of shapes, coordinate information, etc.

## 8. Track statistics and analysis

The platform analyses the trend of each variable over time. Select "Statistics" in the [Track Query Window] to open the data statistics window.

#### 8.1. Time series statistics

Time series analysis can be performed on attributes such as longitude, latitude, altitude, speed and temperature of the track data.

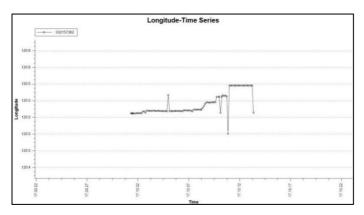

Fig. 35 Time series analysis

## 8.2. Aggregate statistics

The track data's attributes, such as longitude, latitude, altitude, speed and temperature, can be analysed by time.

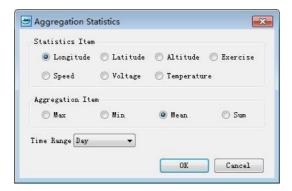

Fig. 36 Aggregate statistics interface

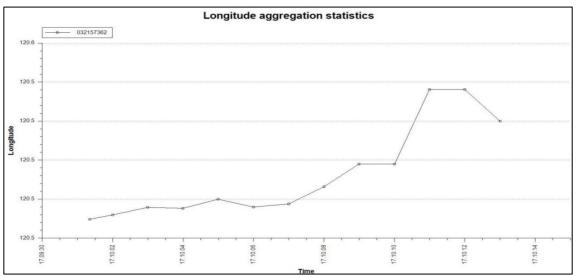

Fig. 37 Time-aggregate statistics

## 8.3. Accuracy ratio statistics

The number and percentage of fixes with different positioning accuracy levels can be scaled for track data, as shown in the figure below.

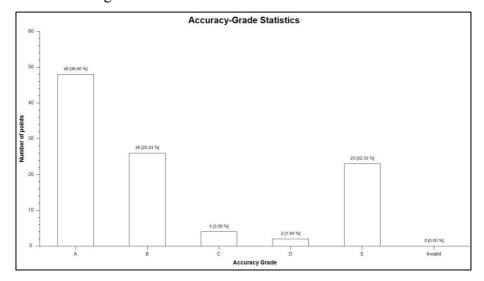

Fig. 38 Data Accuracy-Grade Statistics

## 9. Home Range Computing

The platform has a species home range calculation function. Select the track layer, click [Home range calculation] in the main menu and select the minimum

Minimum Convex polygons (MCP) or kernel density estimates (KDE) can be calculated.

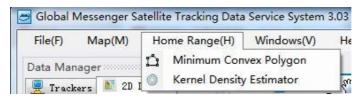

Fig. 39 Home Domain Calculation

## 9.1. Minimum convex polygon (MCP) calculation

Select a layer with tracks or group of layers, select a time field as required, and carry out home domain analysis calculations for single or all individuals via the least convex polygon algorithm, generating a resultant line layer and surface layer on the map with attributes containing information such as percentage of selection, area etc.

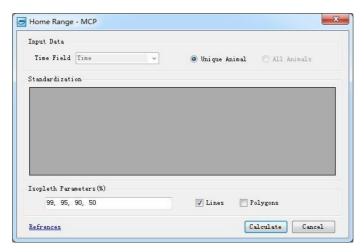

Fig. 40 Minimum convex polygon setting interface

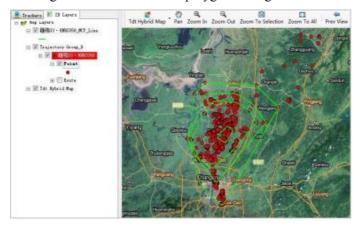

Fig. 41 Minimum Convex Polygon (MCP) calculation model

#### 9.2. Kernel Density Estimation (KDE) calculations

Select a layer with tracks or a group of layers, select a time field and set the kernel method, raster parameters and bandwidth (kernel smoothing). Home range calculations for single or all individuals by a density estimation algorithm generate documentation of the calculation process and results.

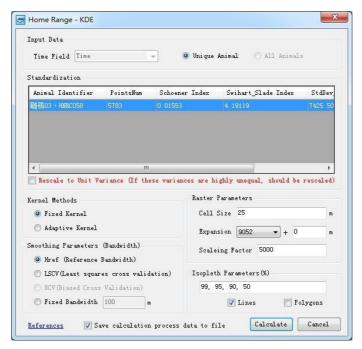

Fig. 42 Nuclear density setting screen

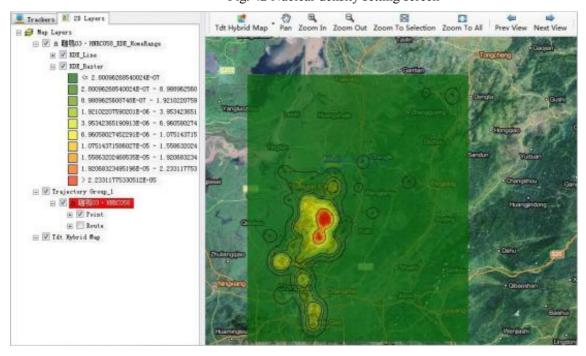

Fig. 43 Kernel Density (KDE) calculation model

Note: Raster symbol and line can be customised.

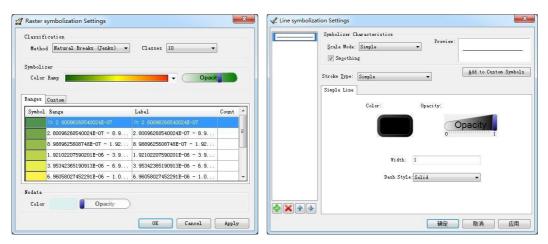

Fig. 44 Kernel Density (KDE) style settings

## 10. High-frequency activity queries

Check the trackers in the list, and query the activity data of multiple devices by [days] and [time period].

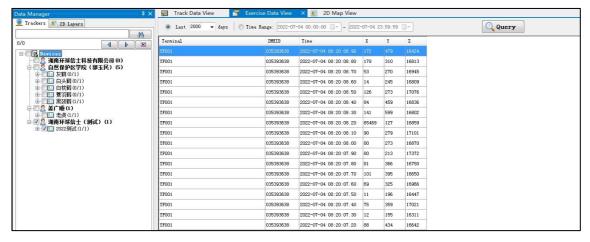

Fig. 45 Active devices query window

## 11. Camera data query

#### 11.1. Photo video points

**Photo & Video Layer Loading**: Select [Photo & Video] in the toolbar of the map window, check the device in the pop-up dialogue box and set the time slot to present the pictures and videos taken by the tracker camera will be given as points on the map.

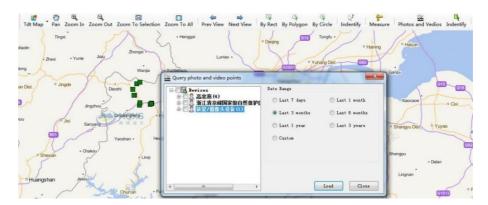

Fig. 46 Photo and video search interface

**View photos and videos**: Select [View photos and videos] in the toolbar of the map window to activate the viewing function. Clicking on photo and video points in the map will automatically associate them with the playback of photos and videos.

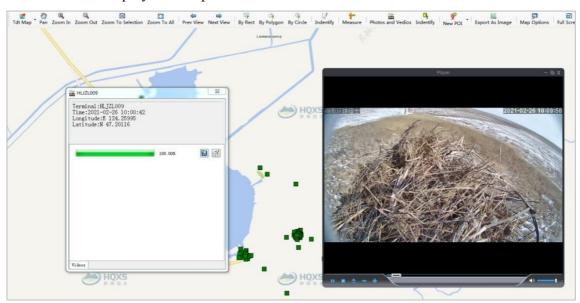

Fig. 47 View video

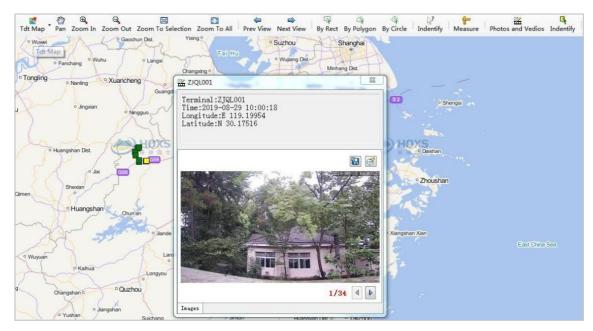

Fig. 48 View photos

## 11.2. Photo video management

Select [Photo & Video Window] in the [Window] menu to manage all photos and videos taken by the tracker camera, providing "batch download" and playback functions.

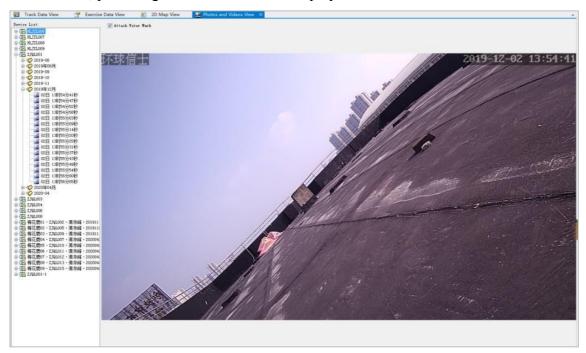

Fig. 49 Photo and video management window

## 12. Point-of-interest management

#### 12.1. New points of interest

Select [Add Point of Interest] in the toolbar of the map window to choose the point of interest on the map. Add relevant attribute information and image data to the point of interest.

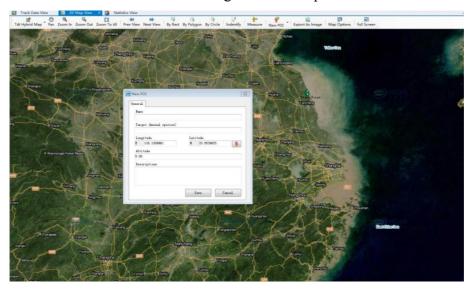

Fig. 50 New points of interest

#### 12.2. Editing points of interest

Select [Edit Point of Interest] in the toolbar of the map window to re-edit the attribute information and picture data of the point of interest in the map window.

## 12.3. Point of interest management

The [Window] menu opens the interest point management window, where users can view all the points of interest under their account and make changes to

Points of interest can be edited, deleted, displayed and refreshed, and points of interest can also be generated and displayed on the map.

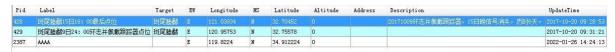

Fig. 51 Point of interest management

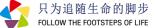

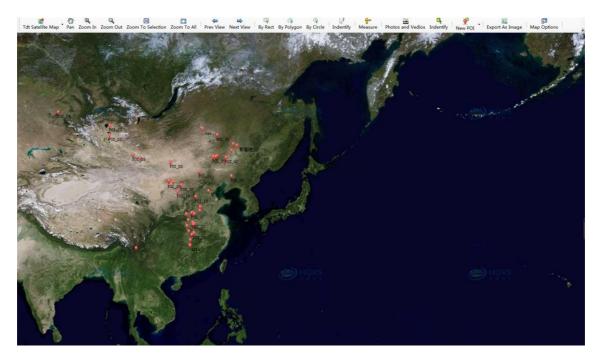

Fig. 52 Showing points of interest in the map

Data descriptions are available in the "Help" menu to view the system's criteria for each data item.

## 13. Global tracking mobile phone APP

Based on the mobile Internet thinking, the "Global" Tracking mobile APP is developed to synchronize remote server data services in real-time. The APP mainly includes five functions: field installation assistant, device location attention, track view, point of the interest collection and "find it".

Field installation assistant: by scanning the QR code, you can quickly obtain the hardware information of the tracker, support custom names and on-site photos, and facilitate customer management and maintenance of equipment information.

Attention device: After setting the attention device, the service background can automatically push the position dynamic of the device, and the abnormal low voltage warning information, so that users can understand the device and species status in real-time.

Location and track view: it can view the distribution of all devices, view the latest location and movement track of the specified equipment, view the detailed information of any site, etc., and can

share the location information with colleagues and friends through Wechat, QQ, SMS and other ways.

POI collection: users can add places of interest to favourites, and can be associated with photos and other media

Find it:display the location, speed and other information of the target individuals and the current users in real-time, and automatically calculate the distance and orientation between the two, so as to provide help for tracking and searching for individuals in the field.

#### 14. Precautions

Thank you for purchasing our product. To better use this product, please read this manual carefully before using it. This product specification is designed to guide you about the functions and characteristics of our products:

The description of this manual is based on the default settings of the HQ Series tracker.

Please keep this instruction properly for future reference.

Copyright and Disclaime (please see below)r:

Hunan Global Letter Technology Co., Ltd. All rights and rights reserved.

The contents of this product specification are updated irregularly without advance notice.

This product specification cannot be copied, disseminated or reproduced for any purpose, including photocopy and voice and video form, without the authorization of the Company.

In no event shall the company be liable for any direct, indirect, punitive, incidental, incidental, special, accidental loss or any kind arising out of improper use.

For more updates, please visit the company website http://en.hqxs.net/.